# **Drahtlose Projektion via Miracast**

(English version below)

## **Miracast Verbindung, was ist das?**

Mit Miracast haben Sie die Möglichkeit, Windows-Geräte (Windows 8.1 oder höher) oder Android-Geräte (Android 4.4 oder höher) drahtlos mit Projektoren oder Monitoren zu verbinden. Es werden das Bild und auch der Ton übertragen. Die Unterstützung von Miracast variiert je nach Mobilgerät. Einzelheiten finden Sie in der Anleitung zu Ihrem Mobilgerät.

# **Wichtig!!! Apple AirPlay und Google Chromecast werden nicht unterstützt.**

## **Miracast auf Windows**

## Schritt 1

Um Ihren Windows Laptop mit dem Projektor zu verbinden, stellen Sie sicher, dass der Projektor eingeschalten ist und drücken Sie die Taste [WIRELESS] am Tastenbedienfeld.

## Schritt 2

DrückenSie die Tastenkombination  $\blacksquare + [K]$ , um das Dialogfenster VERBINDEN aufzurufen. Wählen Sie nun den Projektor [EPSON mit Ihrer Raumbezeichnung] aus. Eine Verbindung über Miracast wird hergestellt. Der Aufbau der Miracast-Verbindung dauert 5 bis 10 Sekunden. Es kann vorkommen, dass Sie diesen Schritt nochmals wiederholen müssen.

## **Wie trenne ich mein Gerät?**

Um die Miracast-Verbindung zu trennen, rufen Sie das Dialogfenster VERBINDEN erneut auf, indem

Siedie Tastenkombination  $\blacksquare$  + [K] drücken und klicken Sie auf trennen.

# **Miracast auf Android**

## Schritt 1

Um Ihr Android-Gerät mit dem Projektor zu verbinden, stellen Sie sicher, dass der Projektor eingeschalten ist und drücken Sie die Taste [WIRELESS] am Tastenbedienfeld.

## Schritt 2

Auf Ihrem Android-Gerät streichen Sie vom oberen Bildschirmrand nach unten, um das Kontrollzentrum aufzurufen und wählen Sie die Anwendung zur Bildschirmübertragung. Bei den meisten Geräten heißt es [Drahtlosprojektion] , [Smart View] oder auch [Screen Mirroring]. Wählen Sie nun den Projektor [EPSON mit Ihrer Raumbezeichnung] aus. Um die Bildschirmübertragung zu beenden, wählen Sie [trennen] im selben Bereich.

———————————————————————————————

## **Miracast connection, what is it?**

Miracast allows you to connect Windows devices (Windows 8.1 or higher) or Android devices (Android 4.4 or higher) wirelessly to projectors or monitors. Both the image and the sound are transmitted.

#### **Important!!! Apple AirPlay and Google Chromecast are not supported.**

#### **Miracast on Windows**

Step 1

To connect your Windows laptop to the projector, make sure the projector is switched on and press the [WIRELESS] button on the control panel.

#### Step 2

Press the key combination  $\blacksquare + [K]$  to call up the CONNECT dialog box. Now select the projector [EPSON with your room name]. A connection via Miracast is established. It takes 5 to 10 seconds to establish the Miracast connection.

You may have to repeat this step again.

#### **How do I disconnect my device?**

To disconnect the Miracast connection, call up the CONNECT dialog box again by pressing the key

combination $+$  [K] and click on disconnect.

#### **Miracast on Android**

Step 1

To connect your Android device to the projector, make sure the projector is switched on and press the [WIRELESS] button on the button panel.

Step 2

On your Android device, swipe down from the top of the screen to open the control center and select the screen mirroring application.On most devices, it is called [Wireless Projection] , [Smart View] or [Screen Mirroring].

Now select the projector [EPSON with your room name]. To end the screen transmission, select [Disconnect] in the same area.

From: <https://wiki.uni-freiburg.de/rz/> - **RZ**

Permanent link: **[https://wiki.uni-freiburg.de/rz/doku.php?id=medientechnik:drathlose\\_projektion](https://wiki.uni-freiburg.de/rz/doku.php?id=medientechnik:drathlose_projektion)**

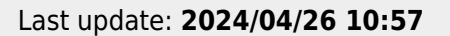

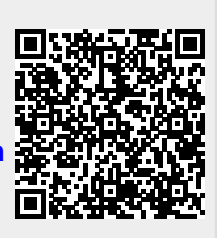